#### Computing

# Lesson 1: Database Essentials

**Databases and SQL** 

Ben Garside

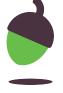

For this activity you will be searching for information about UK registered vehicles using the DVLA website.

#### Step 1

Visit the DVLA website (oaknat.uk/comp-ks4-DVLA) and choose Start Now.

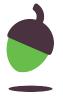

#### Step 2

Enter the following licence plate number, choose yes and click continue.

D504 YNV

#### Step 3

Fill in the details below using the information displayed about the vehicle:

| Vehicle make:         |  |
|-----------------------|--|
| Year of manufacture:  |  |
| Is the vehicle taxed? |  |

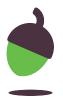

#### Step 4

Go back to the start page and enter the following licence plate number:

B420 MCM

#### Step 5

Fill in the details below using the information displayed about the vehicle:

| Vehicle make:         |  |
|-----------------------|--|
| Year of manufacture:  |  |
| Is the vehicle taxed? |  |

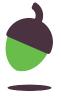

#### Step 6

Answer the following questions:

How do you think the vehicle data has been stored?

How many vehicles do you think the DVLA might have on their records?

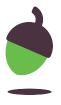

### Task 2 - Inefficient flat file database

Look at the database below and highlight any potential issues that might arise when storing the data in this way.

| TrackID | Title      | Artist         | Genre | DloadID | Date   | Time  | MemberID | Firstname | Surname   |
|---------|------------|----------------|-------|---------|--------|-------|----------|-----------|-----------|
| 1       | Float away | The<br>Springs | Рор   | 7       | 4.6.10 | 18:36 | 1        | Sara      | Bibi      |
| 2       | In denial  | Rocketts       | Rock  | 2       | 5.6.11 | 19:20 | 1        | Sara      | Bibi      |
| 1       | Float away | The<br>Springs | Рор   | 3       | 9.6.12 | 09:30 | 2        | Danny     | Judd      |
| 2       | In denial  | Rocketts       | Rock  | 4       | 1.7.14 | 08:28 | 2        | Danny     | Judd      |
| 1       | Float away | The spings     | Рор   | 5       | 9.1.11 | 03:45 | 3        | Cara      | Lichfield |

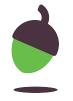

# Task 3 - Explore the database

For this activity you will need:

- oaknat.uk/comp-sqlite-browser
- A copy of the dbMusic.db file which is available from
  - oaknat.uk/comp-db-Music

DB Browser for SQLite is free to download but please ask your parents/carers before downloading and installing this software.

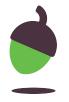

# Task 3 part 1 - Investigate the tables

Look at the data structure of the tblDownloads table. State whether the fields listed below are primary or foreign keys.

| Field    | Primary Key / Foreign Key |
|----------|---------------------------|
|          |                           |
| DownlID  |                           |
| TrackID  |                           |
| MemberID |                           |

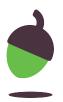

# Task 3 part 2 - Explore the database

| Choose to modify the tblTracks table. Paste the SQL code for the table.                |  |
|----------------------------------------------------------------------------------------|--|
| Choose to modify the tblDownloads table. What is the data type used for data and time? |  |

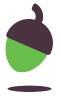

# Task 3 part 3 - Explore the members table

Go to the browse data tab and select the **tblMembers** table from the drop down list. Answer the questions below.

| How many <b>records</b> does the <b>members table</b> have?                  |  |
|------------------------------------------------------------------------------|--|
| What is the <b>name</b> of the <b>39th member</b> ?                          |  |
| What is the <b>email address</b> for <b>Peony Winifred</b> ?                 |  |
| How many <b>members</b> have a <b>surname</b> that begins with the letter B? |  |
| How many <b>fields</b> does the members table have?                          |  |

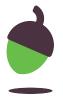

# Task 3 part 4 - Explore the downloads table

Go to the browse data tab and select the **tblDownloads** table from the drop down list. Answer the questions below.

| Go to the tblDownloads table. How many records does the downloads table have? |  |
|-------------------------------------------------------------------------------|--|
| How many <b>fields</b> does the downloads table have?                         |  |
| What structure has been used to store the data in the <b>date</b> field?      |  |
| What structure has been used to store the data in the <b>time</b> field?      |  |
| How many <b>downloads</b> of <b>track 13</b> have there been?                 |  |
| <b>Tip</b> : Use the filter at the top of the table data                      |  |
| What is the <b>title</b> of <b>track 13</b> ?                                 |  |
| <b>Tip</b> : you will need to navigate to the tracks table                    |  |

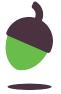